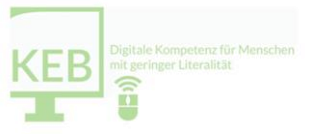

## **Modul 4 "Digitale Kompetenz für Menschen mit geringer Literalität", 10.11.2021**

**Thema: "Lern- und Spielesoftware"**

**Begrüßung mit dem "Hühnerhof"(siehe MIRO-Protokoll)**

**Erläuterung der unterstützenden Online-Software: "[Kurze Links](https://kurzelinks.de/)"** 

Vorstellung von (digitalisierten) Methoden der Grundbildung mit der Software: "[MIRO](https://miro.com/)" **(siehe MIRO-Protokoll)**

**Vorstellung und Übung des Online-Tools: "[Mentimeter](https://www.mentimeter.com/)"**

**Vorstellung und Übung der Spiel- und Lernsoftware: "[Beluga](https://beluga-lernsoftware.de/)"** 

**Vorstellung und Übung der Online-Spiel- und Lern-Software: "[Scribl.io](https://skribbl.io/)"**

**Vorstellung und Übung der Online-Spiel- und Lern-Software: "[Gartic Phone](https://garticphone.com/de)"**

**Vorstellung und Übung der Online-Spiel- und Lern-Software: "[Stadt | Land | Fluss](https://stadtlandflussonline.net/)"** 

**Seminarauswertung mit dem Online-Tool: "[Wheel Decide](https://wheeldecide.com/)"** 

Kleine besprochene Tipps & Tricks:

[Tastenkürzel \("Shortcuts"\) für die Windows](https://www.heise.de/ct/artikel/Windows-Tastenkuerzel-103-Shortcuts-im-Ueberblick-3830174.html)-Nutzung

[Tastenkürzel \("Shortcuts"\) für die meisten Office](https://www.computerschulung-duesseldorf.de/computer/tastenkombinationen/)-Anwendungen (Word, Excel)

[Tastenkombination, um Ansichten zu vergrößern/zu verkleinern](https://tipps.computerbild.de/software/systemsoftware/tastenkombination-so-klappt-es-mit-dem-zoom-614267.html)

[Bildschirm teilen/splitten](https://www.otto.de/updated/ratgeber/bildschirm-teilen-unter-windows-10-so-gehts-71255/#snap-assist-monitor-teilen-bei-windows-10-mit-bordmittel)

[Film zum Thema Grundbildung](https://avideo.erwachsenenbildung-lsa.de/video/281/scham-schweigen?channelName=GrundbildungLSA) (das Passwort ist per [E-Mail](mailto:info@fuk-alpha-lsa.de?subject=Anfrage%20Passwort%20%22Scham%20und%20Schweigen%22) zu erhalten)